# **BAB V**

# **IMPLEMENTASI, PENGUJIAN, DAN EVALUASI SISTEM**

#### **5.1 HASIL IMPLEMENTASI**

Tahap ini merupakan tahap mengimplementasikan hasil rancangan yang telah dilakukan pada bab sebelumnya sehingga dapat menghasilkan suatu aplikasi atau perangkat lunak. Adapun hasil dari implementasi aplikasi panduan angkat beban berbasis Android adalah sebagai berikut :

1. Tampilan splash screen

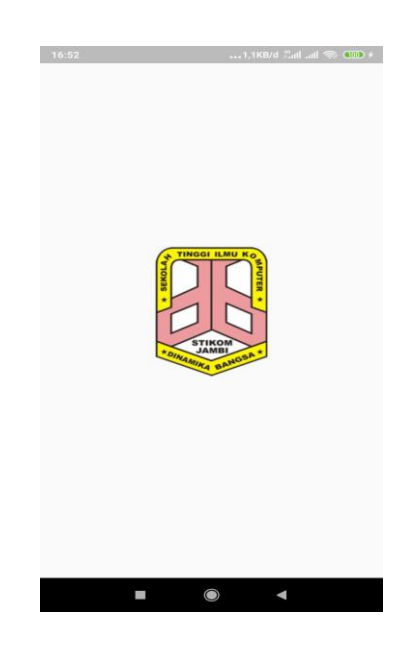

**Gambar 5.1 Tampilan** *splash screen*

Pada saat pertama kali dijalankan, aplikasi akan menampilkan sebuah halaman *splash screen* terlebih dahulu. Ini merupakan awal sebelum masuk ke halaman utama aplikasi. Tampilan *splash screen* ini merupakan implementasi

dari rancangan *splash screen* pada gambar 4.8, sedangkan *listing program* ada pada lampiran. Tampilan *splash screen* dapat dilihat pada gambar 5.1

2. Tampilan tampilan halaman beranda dan panduan angkat beban

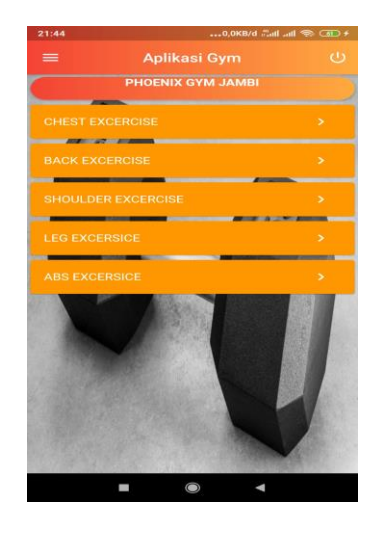

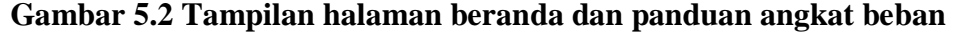

Pada gambar 5.2 merupakan tampilan *beranda* terdapat beberapa *menu* seperti drawer, dan *list menu* panduan angkat beban yang merupakan implementasi dari rancangan tampilan beranda dan panduan angkat beban yang ada pada gambar 4.9, sedangkan *listing program* ada pada lampiran.

3. Tampilan panduan gerakan angkat beban

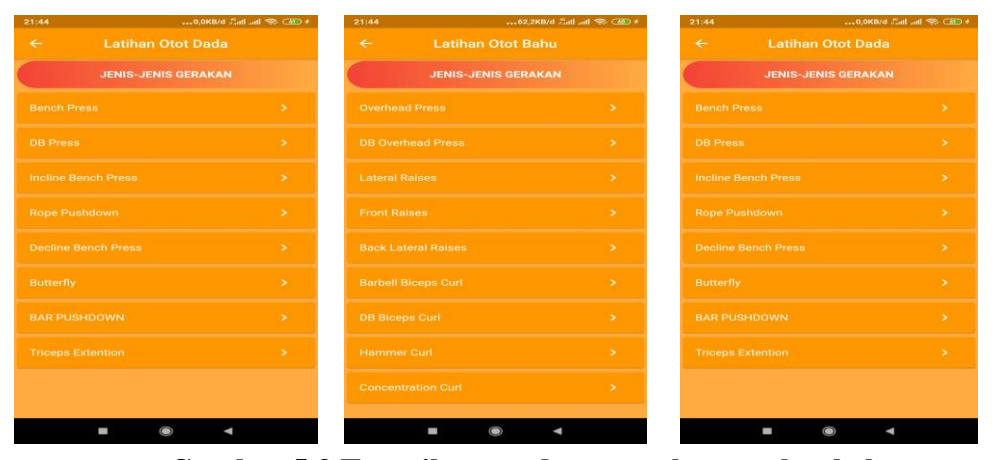

**Gambar 5.3 Tampilan panduan gerakan angkat beban**

Pada gambar 5.3 merupakan tampilan panduan gerakan angkat beban yang dapat dipilih *user* sesuai dengan kebutuhan nya dalam latihan yang berisi namanama gerakan angkat beban yang merupakan implementasi dari rancangan tampilan panduan angkat beban pada gambar 4.10, gambar 4.11, dan gambar 4.12, sedangkan *listing program* ada pada lampiran.

4. Tampilan *detail* gerakan

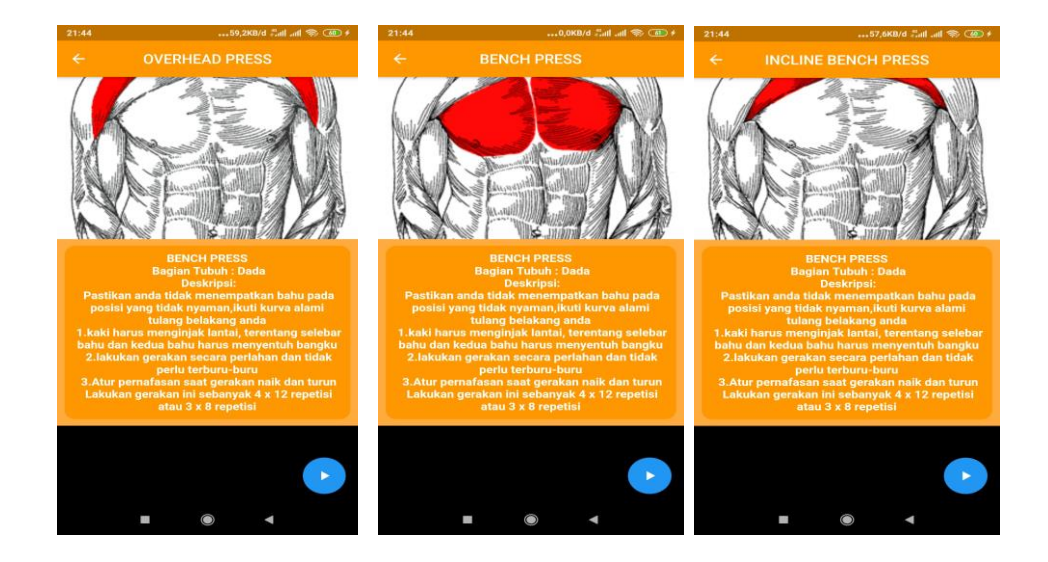

**Gambar 5.4 Tampilan** *detail* **gerakan**

Pada gambar 5.4 merupakan tampilan dari panduan gerakan yang memuat informasi dan panduan untuk setiap gerakan yang dipilih,tampilan *detail* akan memperlihatkan panduan gerakan serta *video player* yang menampilkan video panduan gerakan, tampilan *detail* merupakan implementasi dari rancangan tampilan *detail* gerakan yang ada pada gambar 4.13, sedangkan *listing program* ada pada lampiran.

### 5. Tampilan *menu drawer*

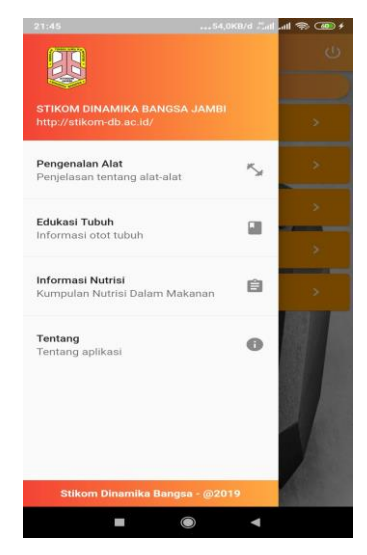

**Gambar 5.5 Tampilan** *menu drawer*

Pada gambar 5.5 merupakan tampilan *menu drawer* yang berisikan *menumenu* seperti pengenalan alat,edukasi tubuh, informasi nutrisi dan tentang yang dapat dipilih oleh *user*. Tampilan *menu drawer* merupakan implementasi dari rancangan *menu drawer* yang ada pada gambar 4.14, sedangkan *listing program* ada pada lampiran

#### 6. Tampilan pengenalan alat

Pada gambar 5.6 merupakan tampilan dari *list* pengenalan alat yang dapat dipilih oleh *user*. Tampilan pengenalan alat merupakan implementasi dari rancangan tampilan pengenalan alat yang ada pada gambar 4.15, sedangkan *listing program* ada pada lampiran.

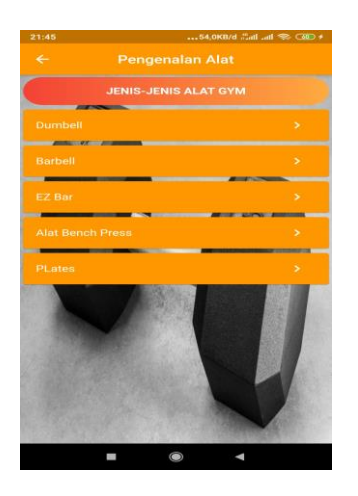

**Gambar 5.6 Tampilan pengenalan alat**

# 7. Tampilan *detail* pengenalan alat

Pada gambar 5.7 merupakan tampilan dari tiap pengenalan alat yang dipilih oleh *user*. Tampilan *detail* pengenalan alat merupakan implementasi dari rancangan tampilan pengenalan alat yang ada pada gambar 4.16, sedangkan listring program ada pada lampiran.

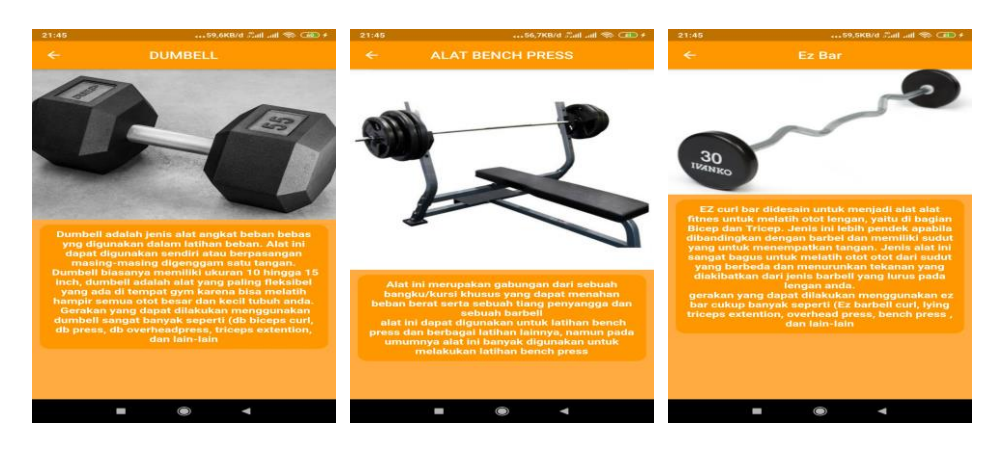

**Gambar 5.7 Tampilan** *detail* **pengenalan alat**

# 8. Tampilan edukasi tubuh

Pada gambar 5.8 merupakan tampilan edukasi tubuh yang dapat dipilih oleh *user.* Tampilan edukasi tubuh merupakan implementasi dari rancangan tampilan edukasi tubuh yang ada pada gambar 4.17, sedangkan *listing program* ada pada lampiran.

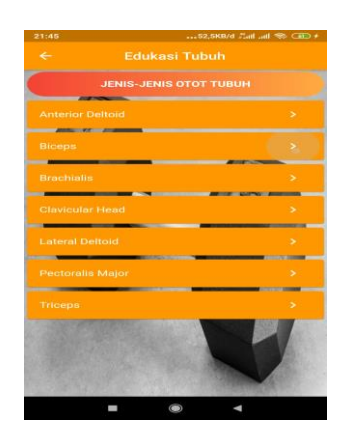

**Gambar 5.8 Tampilan edukasi tubuh**

# 9. Tampilan *detail* edukasi tubuh

Pada gambar 5.9 merupakan tampilan tiap edukasi tubuh yang dipilih oleh *user*. Tampilan *detail* edukasi tubuh merupakan implementasi dari rancangan *detail* edukasi tubuh yang ada pada gambar 4.18, sedangkan *listing program* ada pada lampiran.

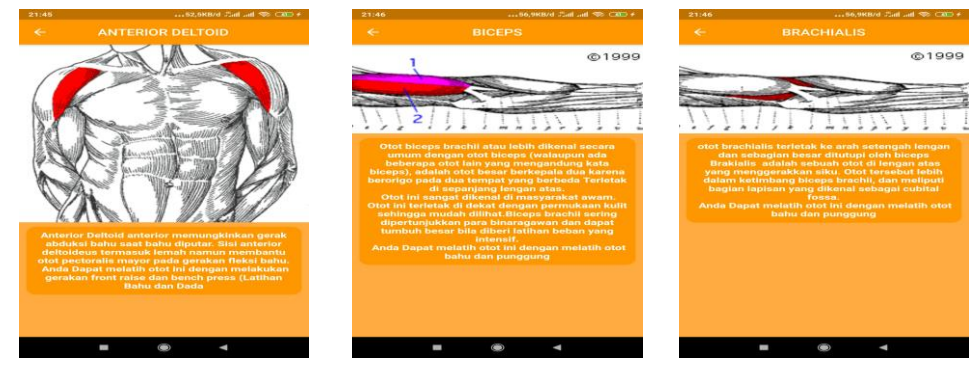

**Gambar 5.9 Tampilan** *Detail* **Edukasi Tubuh**

## 10. Tampilan informasi nutrisi

Pada gambar 5.10 merupakan tampilan *menu list* informasi nutrisi yang dapat dipilih oleh *user*. Tampilan informasi nutrisi merupakan implementasi dari tampilan informasi nutrisi yang ada pada gambar 4.19, sedangkan *listing program* ada pada lampiran.

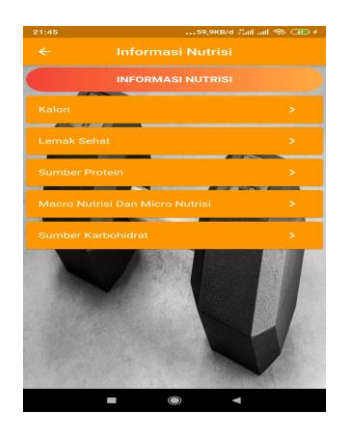

**Gambar 5.10 Tampilan informasi nutrisi**

# 11. Tampilan *detail* informasi nutrisi

Pada gambar 5.11 merupakan tampilan *detail* informasi nutrisi yang dipilih oleh *user*. Tampilan *detail* informasi nutrisi merupakan implementasi dari rancangan tampilan informasi nutrisi yang ada pada gambar 4.20, sedangkan *listing program* ada pada lampiran.

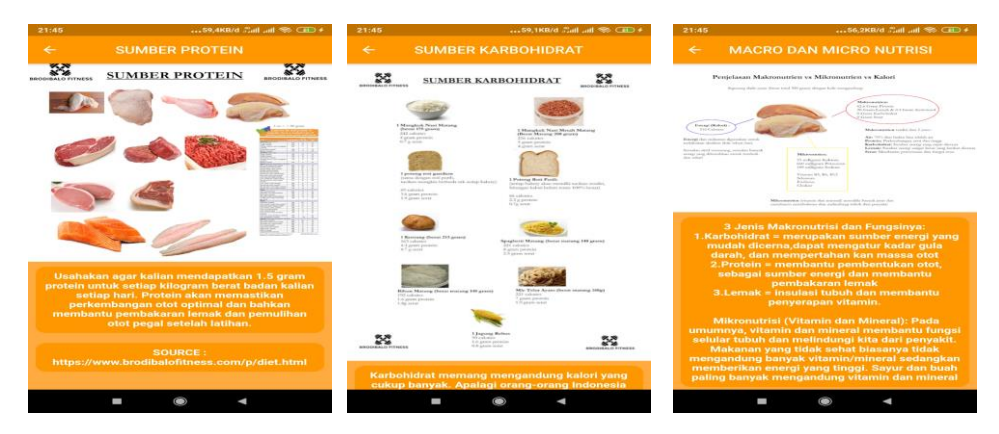

**Gambar 5.11 Tampilan** *detail* **informasi nutrisi**

### 12. Tampilan tentang

Pada gambar 5.12 merupakan tampilan *menu* tentang yang berisi informasi aplikasi. Tampilan tentang merupakan implementasi dari rancangan tampilan tentang yang ada pada gambar 4.21, sedangkan *listing program* ada pada lampiran.

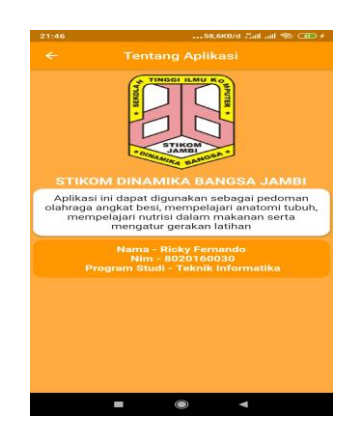

**Gambar 5.12 Tampilan** *menu* **tentang**

#### **5.2 PENGUJIAN SISTEM**

Pada tahap ini, akan dilakukan tahapan pengujian terhadap aplikasi panduan olahraga angkat beban yang telah diselesaikan. Tahapan pengujian ini dilakukan agar aplikasi yang dihasilkan telah sesuai dengan tujuan yang ingin dicapai dan untuk menghindari kesalahan-kesalahan dalam program. Tahapan pengujian ini disajikan dalam bentuk tabel dengan bentuk kolom no, modul yang di uji, prosedur pengujian, masukan, keluaran yang diharapkan, hasil yang didapat, dan kesimpulan. Tahapan pengujian sistem pada aplikasi panduan olahraga angkat beban ini dilakukan pada lingkungan perangkat lunak sistem dengan tujuan untuk menguji apakah hasil yang diinginkan telah sesuai dengan tujuan yang ingin dicapai, pengujian sistem dilakukan dengan menggunakan *smartphone android* dengan Ram 4GB dan sistem operasi *pie*. Berikut tahapan pengujian yang telah dilakukan.

# **5.2.1 Pengujian** *Menu* **Utama**

Pada pengujian menu utama pengujian dilakukan terhadap menu-menu atau tampilan seperti *splash screen,menu chest excercise, back exercise, shoulder*  *exercise, leg exercise abs exercise* dan *video player,* serta adapun pengujian yang dilakukan seperti prosedur pengujian, masukan, keluaran yang diharapkan, hasil yang di dapat serta kesimpulan. Hasil dari pengujian menu utama dapat dilihat pada tabel 5.1

| No.            | Modul       | Prosedur  | Masukan           | Keluaran yang  | Hasil yang    | Kesimpul    |
|----------------|-------------|-----------|-------------------|----------------|---------------|-------------|
|                | yang di uji | Pengujian |                   | Diharapkan     | didapat       | an          |
| $\mathbf{1}$   | Splash      | Membuka   | Membuka aplikasi  | Menampilkan    | Menampilkan   | Baik        |
|                | screen      | aplikasi  |                   | splash screen. | splash screen |             |
| $\overline{2}$ | Menu chest  | Klik pada | Klik pada pilihan | User masuk     | User masuk    | <b>Baik</b> |
|                | exercise    | pilihan   | menu              | kedalam menu   | kedalam menu  |             |
|                |             | menu      |                   | list panduan   | list panduan  |             |
|                |             |           |                   | latihan otot   | latihan otot  |             |
|                |             |           |                   | dada           | dada          |             |
| $\overline{3}$ | Menu back   | Klik pada | Klik pada pilihan | User masuk     | User masuk ke | Baik        |
|                |             |           |                   |                |               |             |
|                | exercise    | pilihan   | menu              | kedalam menu   | halaman       |             |
|                |             | menu      |                   | list panduan   | panduan       |             |
|                |             |           |                   | latihan otot   | gerakan       |             |
|                |             |           |                   | punggung       | punggung      |             |
|                |             |           |                   |                |               |             |

**Tabel 5.1 Tabel Pengujian** *Menu* **Utama**

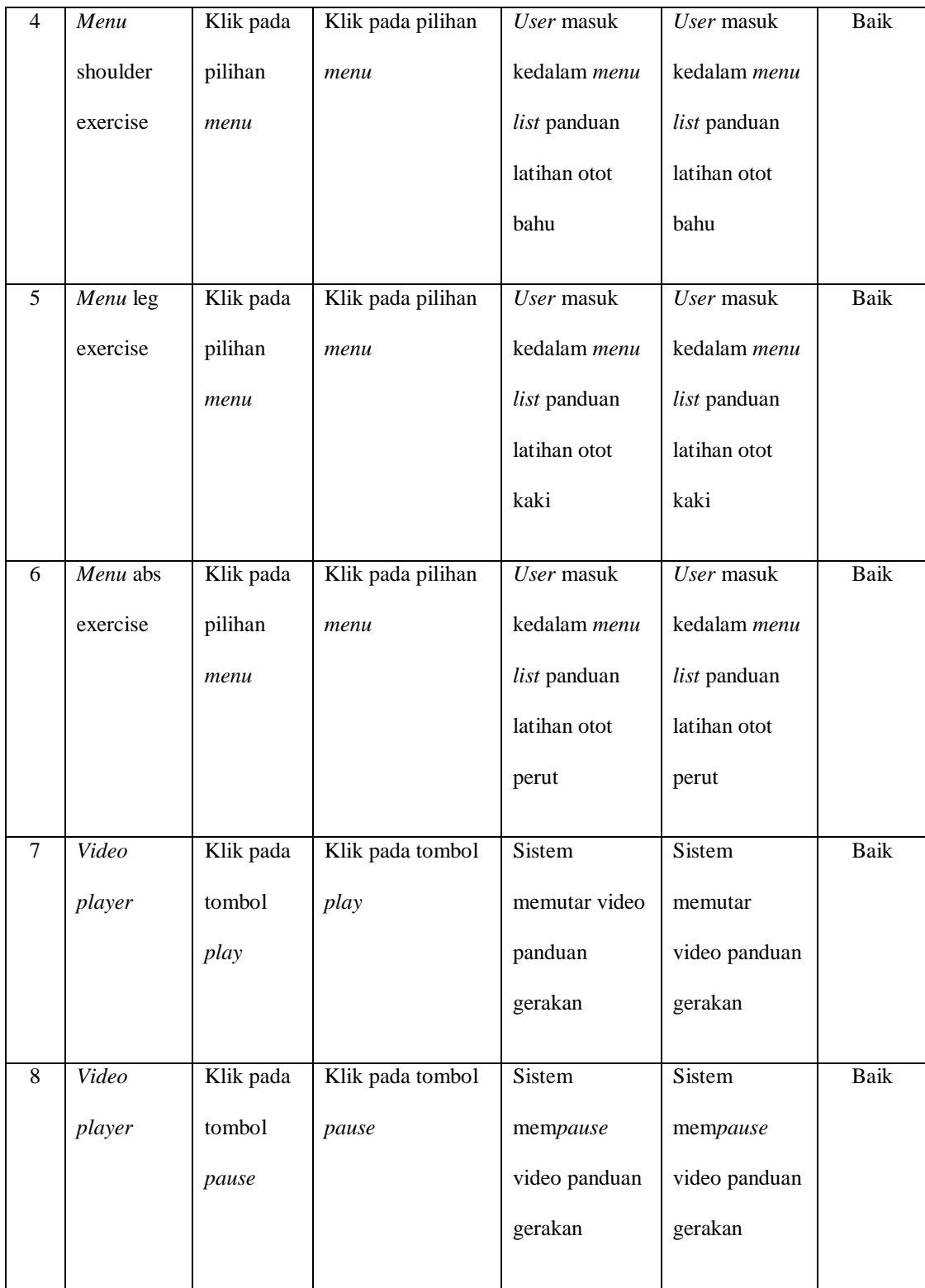

# **5.2.2 Pengujian** *Menu* **Pengenalan Alat**

Pada pengujian menu utama pengujian dilakukan terhadap *menu* pengenalan alat dan *menu* alat, serta adapun pengujian yang dilakukan seperti prosedur pengujian, masukan, keluaran yang diharapkan, hasil yang di dapat serta kesimpulan. Hasil dari pengujian menu pengenalan alat dapat dilihat pada tabel 5.2.

| No.            | <b>Deskripsi</b>                             | Prosedur                            | <b>Masukan</b>                    | Keluaran yang                                 | Hasil yang                                          | Kesimpulan |
|----------------|----------------------------------------------|-------------------------------------|-----------------------------------|-----------------------------------------------|-----------------------------------------------------|------------|
|                |                                              | Pengujian                           |                                   | <b>Diharapkan</b>                             | didapat                                             |            |
| $\mathbf{1}$   | Pengujian<br>pada menu<br>pengenalan<br>alat | Klik pada tombol<br>pengenalan alat | Klik tombol<br>pengenalan<br>alat | User masuk<br>kedalam menu<br>pengenalan alat | User masuk<br>kedalam<br>menu<br>pengenalan<br>alat | Baik       |
| $\overline{2}$ | Klik pada<br>menu alat                       | Klik pada menu alat                 | Klik pada<br>menu alat            | User akan<br>masuk ke menu<br>pengenalan alat | User akan<br>masuk ke<br>menu<br>pengenalan<br>alat | Baik       |

**Tabel 5.2 Tabel Pengujian Proses** *Menu* **Pengenalan Alat**

# **5.2.3 Pengujian Edukasi Tubuh**

Pada pengujian menu utama pengujian dilakukan terhada *menu* edukasi tubuh*,* hasil dari pengujian menu utama dapat dilihat pada tabel 5.3.

| No.            | <b>Deskripsi</b> | <b>Prosedur</b>  | <b>Masukan</b> | Keluaran yang     | <b>Hasil</b> yang | Kesimpulan |
|----------------|------------------|------------------|----------------|-------------------|-------------------|------------|
|                |                  | Pengujian        |                | <b>Diharapkan</b> | didapat           |            |
|                |                  |                  |                |                   |                   |            |
| $\mathbf{1}$   | Pengujian        | Klik pada tombol | Klik tombol    | User masuk        | User masuk        | Baik       |
|                | pada menu        | edukasi tubuh    | edukasi tubuh  | kedalam menu      | kedalam           |            |
|                | edukasi          |                  |                | edukasi tubuh     | menu              |            |
|                | tubuh            |                  |                |                   | edukasi           |            |
|                |                  |                  |                |                   | tubuh             |            |
|                |                  |                  |                |                   |                   |            |
| $\overline{2}$ | Klik pada        | Klik pada menu   | Klik pada      | User akan         | User akan         | Baik       |
|                | menu             | edukasi tuuh     | menu edukasi   | masuk ke menu     | masuk ke          |            |
|                | edukasi          |                  | tubuh          | edukasi tubuh     | menu              |            |
|                | tubuh            |                  |                |                   | edukasi           |            |
|                |                  |                  |                |                   | tubuh             |            |
|                |                  |                  |                |                   |                   |            |

**Tabel 5.3 Tabel Pengujian Proses** *Menu* **Edukasi Tubuh**

## **5.2.4 Pengujian** *Menu* **Informasi Nutrisi**

Pada pengujian menu utama pengujian dilakukan terhadap *menu* informasi nutrisi dan informasi nutrisi*,* hasil dari pengujian menu informasi nutrisi dapat dilihat pada tabel 5.4

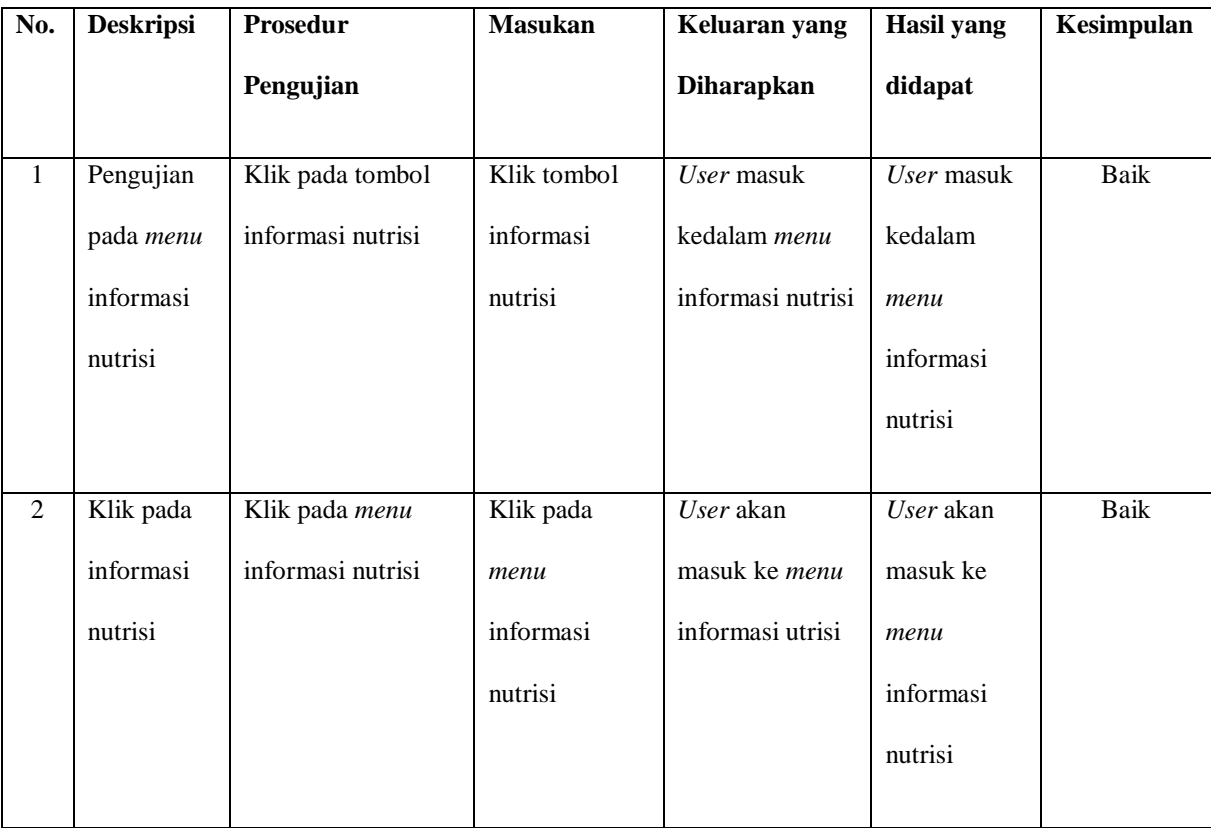

# **Tabel 5.4 Tabel Pengujian Proses** *Menu* **Informasi Nutrisi**

# **5.2.5 Pengujian** *Menu* **Keluar**

Pada pengujian menu utama pengujian dilakukan terhadap *menu* keluar,

hasil dari pengujian menu utama dapat dilihat pada tabel 5.5

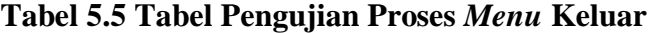

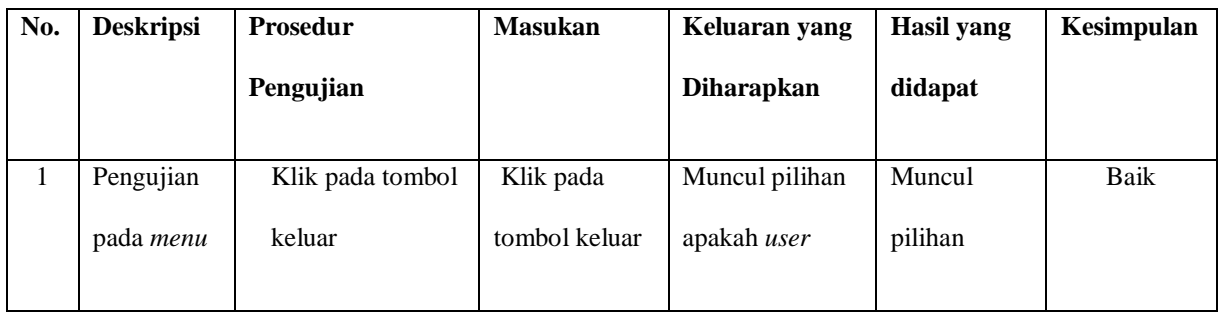

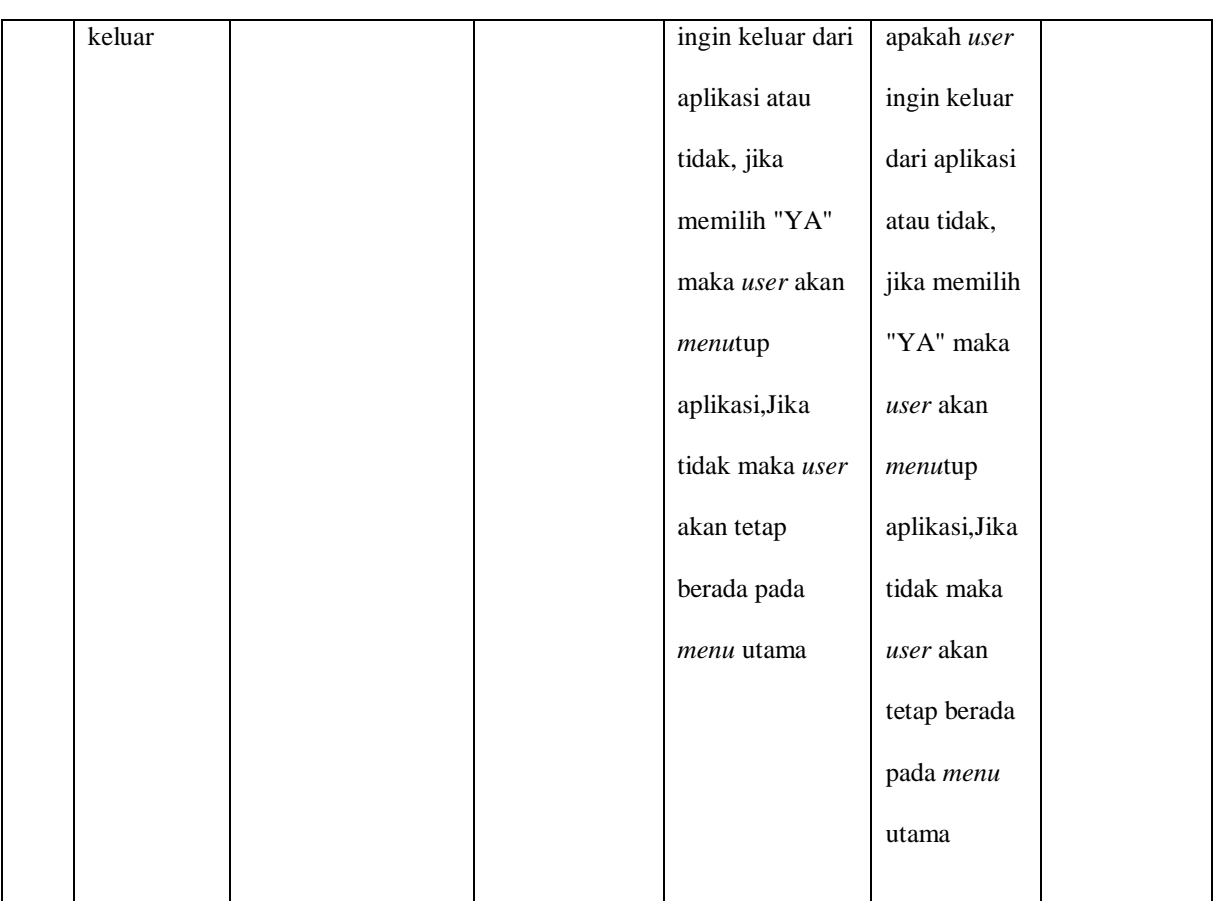

# **5.2.6 Kesimpulan Pengujian Sistem**

Berdasarkan hasil pengujian yang sudah dilakukan maka kesimpulan yang dapat ditarik adalah, dalam aplikasi panduan olahraga angkat beban ini tidak terdapat kesalahan pada setiap modul yang di uji karena output atau hasil yang diinginkan dari setiap modul yang di uji telah sesuai dengan yang diinginkan.

# **5.3 SPESIFIKASI KEBUTUHAN** *HARDWARE* **DAN** *SOFTWARE*

Dalam penerapan aplikasi panduan angkat beban yang berjalan di sistem operasi *Android*, terdapat beberapa hal yang dibutuhkan untuk menjalankannya.

Diantaranya adalah spesifikasi mengenai perangkat keras (*hardware*) dan perangkat lunak *(software).*

Spesifikasi perangkat keras *(hardware)* minimum yang dibutuhkan untuk menjalankan aplikasi ini adalah sebagai berikut :

- 1. *RAM Smartphone* 1 GB
- 2. *Smartphone Android*

Sedangkan spesifikasi perangkat lunak *(software)* yang dibutuhkan untuk menjalankan aplikasi ini hanyalah Sistem operasi *android* minimal versi *marshmellow.*

# **5.4 ANALISIS HASIL**

Adapun analisis dari hasil aplikasi panduan angkat beban adalah sebagai berikut :

- 1. Mudah dioperasikan karena rancangan dari setiap tampilan dirancang secara *user friendly* atau mudah dimengerti oleh pengguna.
- 2. Aplikasi dapat berjalan di ponsel pintar berbasis *android* dengan sistem operasi minimum *marshmellow.*
- 3. Aplikasi dapat menampilkan gambar dan video sehingga membuat *user* mudah memahami konten yang disajikan
- 4. Aplikasi dapat memberikan informasi mengenai edukasi tubuh, informasi nutrisi dan pengenalan alat sehingga *user* tidak bingung ketika menjalankan program latihannya.

Adapun keterbatasan pada aplikasi panduan olahraga angkat beban ini adalah sebagai berikut:

- 1. Sistem hanya menampilkan latihan-latihan yang telah ditentukan sebelumnya dan penambahan data harus dilakukan secara manual.
- 2. Aplikasi hanya dapat berjalan pada *smartphone* bersistem operasi *android*  dengan sistem operasi minimum *lollipop.*
- 3. Aplikasi memiliki kapasitas yang cukup berat yaitu 48Mb.